# [CultivarWeb](https://sistemas.agricultura.gov.br/snpc/cultivarweb/index.php) *Responder Diligência e Encaminhar informação*

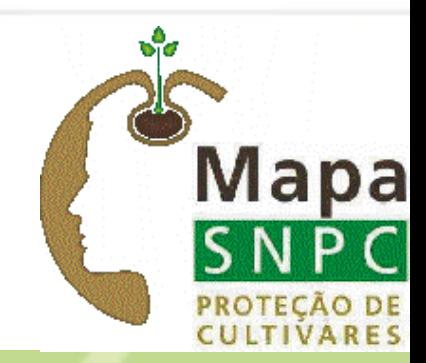

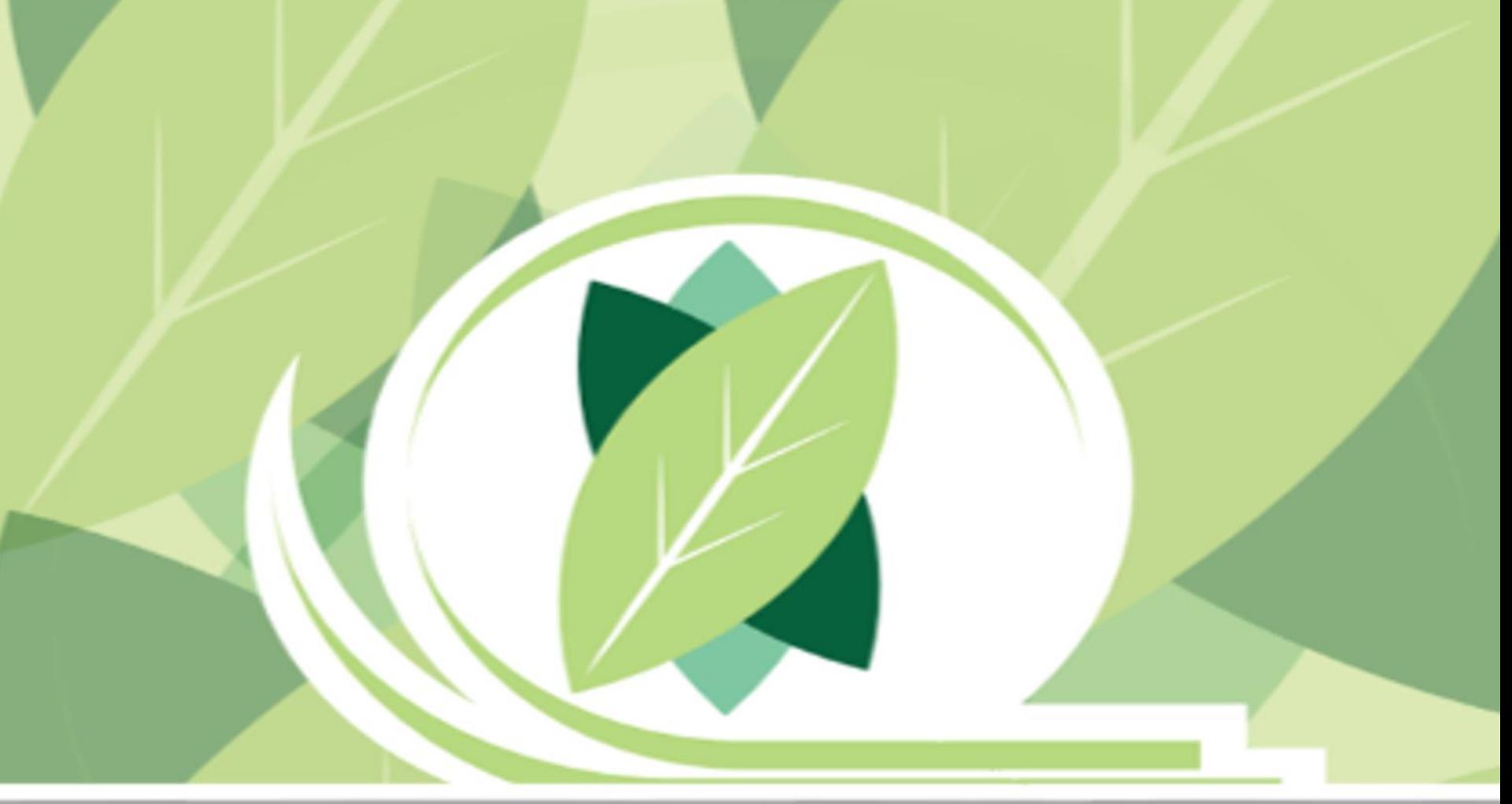

1) Quando for gerada uma diligência para uma cultivar sob sua responsabilidade, será enviado um e -mail de

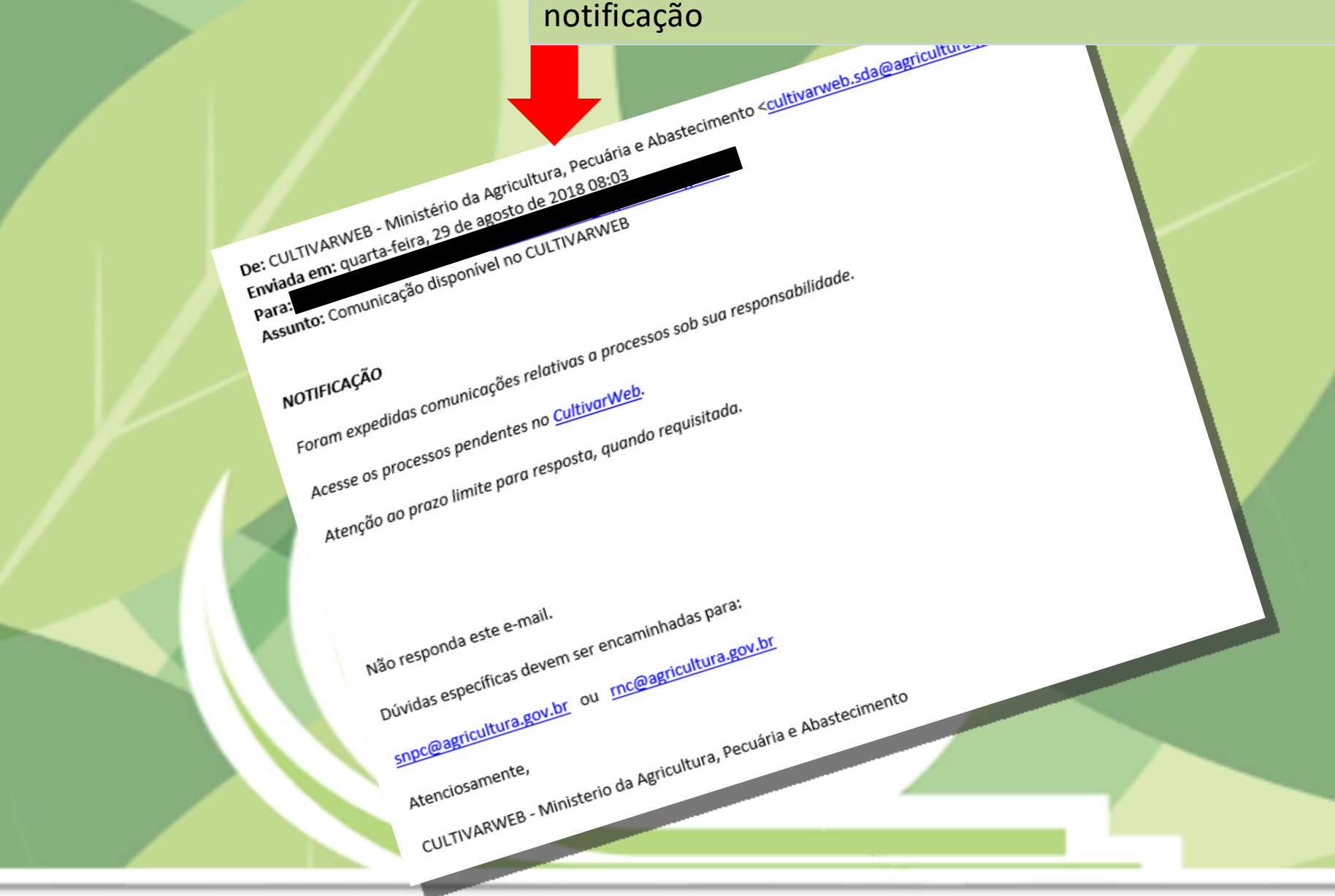

**PASSOS**

# **CultivarWeb**

Ministério da Agricultura, Pecuária e Abastecimento

# 2) Acessar seu perfil no CultivarWeb e clicar AQUI para visualizar seus requerimentos de proteção

Proteção de Cultivares + Alterar senha Página Inicial Registro de Cultivares -**Novo Requerimento** Requerimentos de Proteção Comunicações ao SNPC **Registro Nacional de Cultivares Taxas** Habilitação de cultivares e espécies para produção e comercialização de sementes e mudas no Brasil. de melhoramento vegetal. Informações no Portal do MAPA Informações no Portal do Mapa Pesquisa Pública de Cultivares Registradas NOVO Requerimento de Registro

## Protecao de Cultivares - SNPC

Concessão do título de propriedade intelectual sobre cultivares obtidas por métodos

Pesquisa Pública de Cultivares Protegidas

NOVO Requerimento de Proteção

#### ATENÇÃO:

As informações públicas do CultivarWeb estão disponíveis nos links de pequisa acima e não requerem cadastro.

O cadastro para acesso ao CultivarWeb é necessário apenas para envio de requerimentos e acompanhamento de processo pelo Representante Legal.

#### Requerimentos de Proteção de Cultivares

Monitore o protocolo dos pedidos enviados. Em caso de dúvida, contate o Serviço Nacional de Proteção de Cultivares pelo e-mail snpc@agricultura.gov.br.

#### Digite o termo que deseja pesquisar ou clique no título da coluna para ordenamento do conteúdo

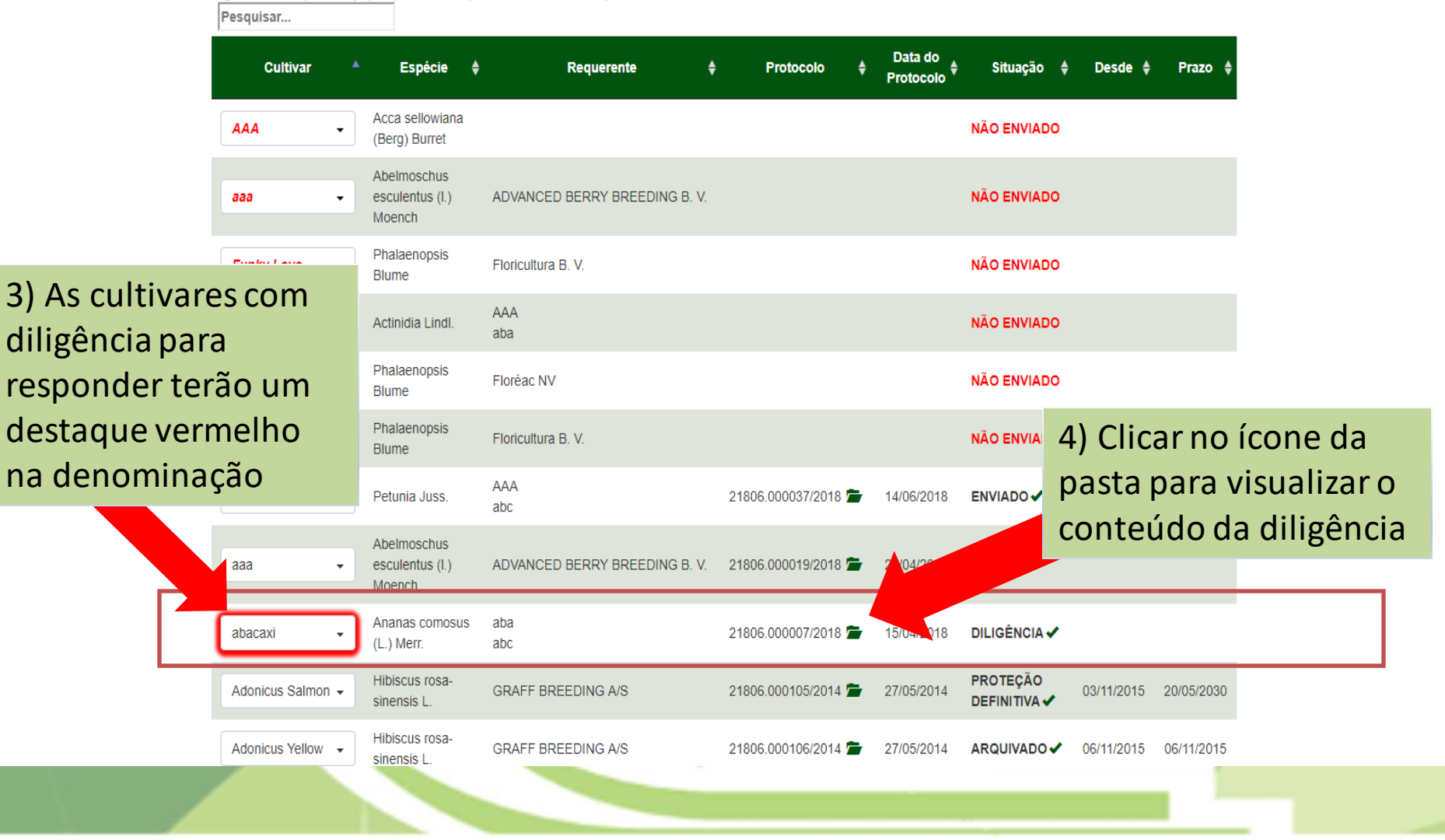

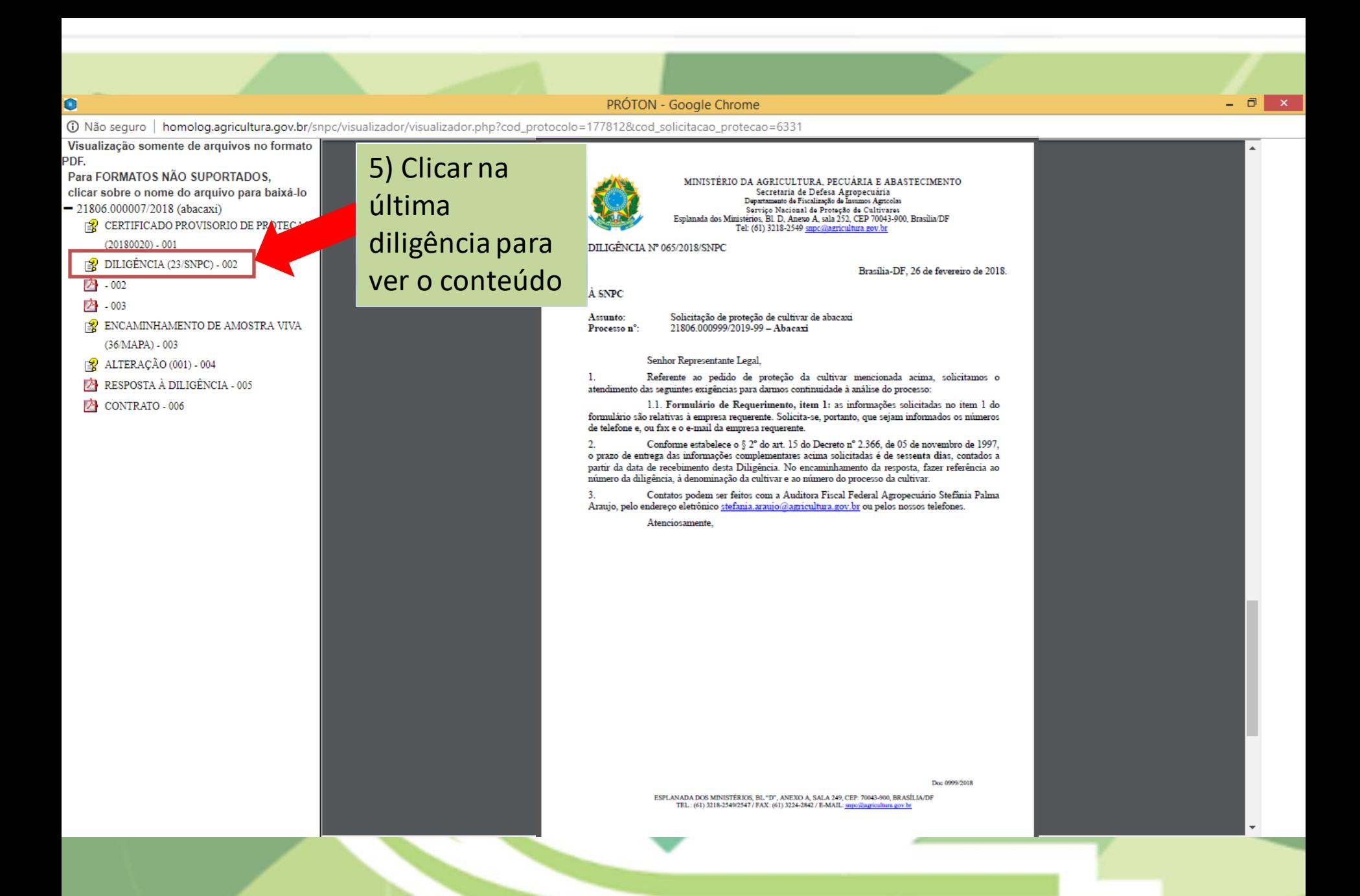

#### Requerimentos de Proteção de Cultivares

Monitore o protocolo dos pedidos enviados. Em caso de dúvida, contate o Serviço Nacional de Proteção de Cultivares pelo e-mail snpc@agricultura.gov.br.

#### Digite o termo que deseja pesquisar ou clique no título da coluna para ordenamento do conteúdo

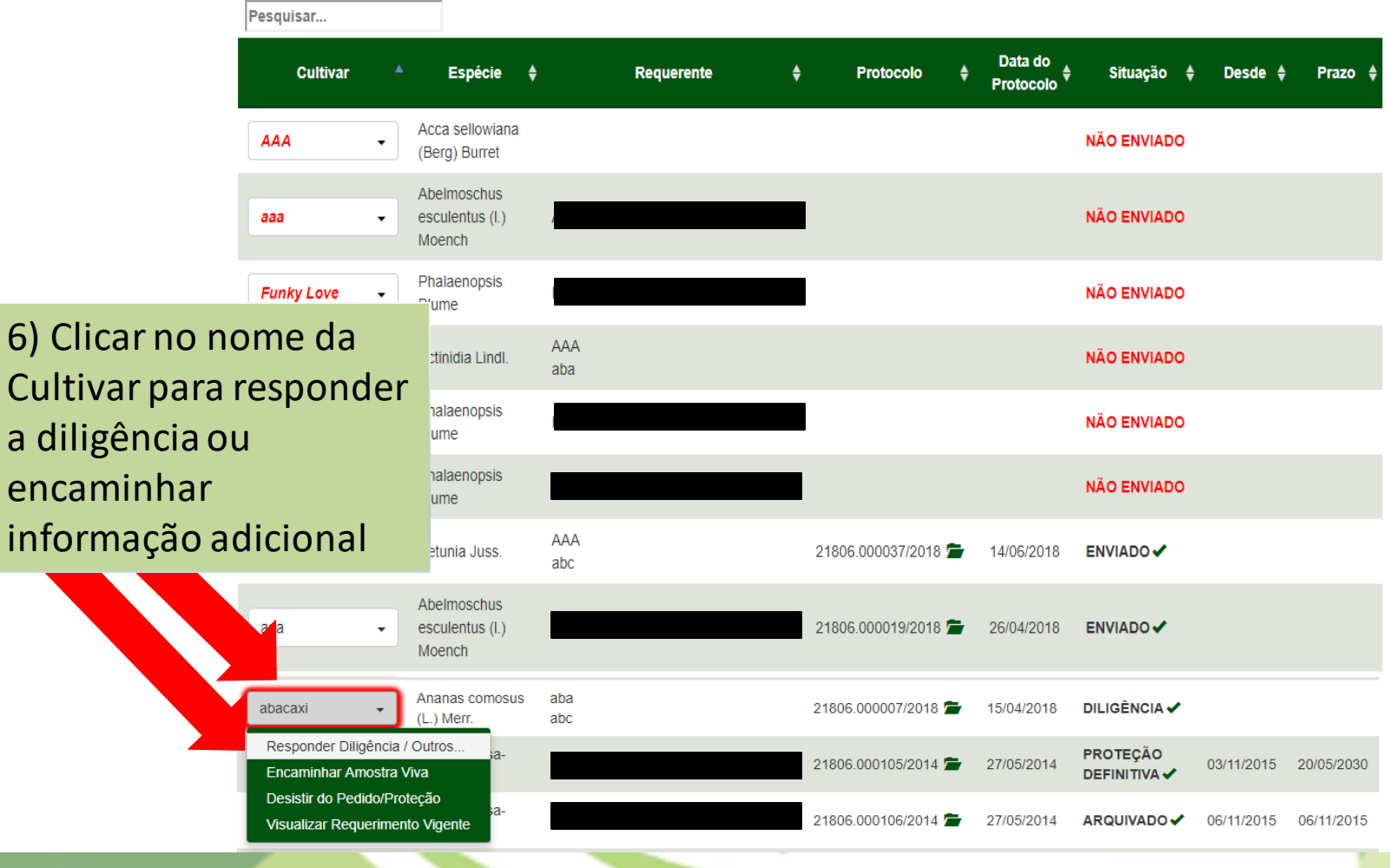

# **CultivarWeb**

Serviço Nacional de Proteção de Cultivares Ministério da Agricultura, Pecuária e Abastecimento

Página Inicial Proteção de Cultivares ▼ Alterar senha Ajuda  $\sim$ Sair

### Responder Diligência / Encaminhar Informação

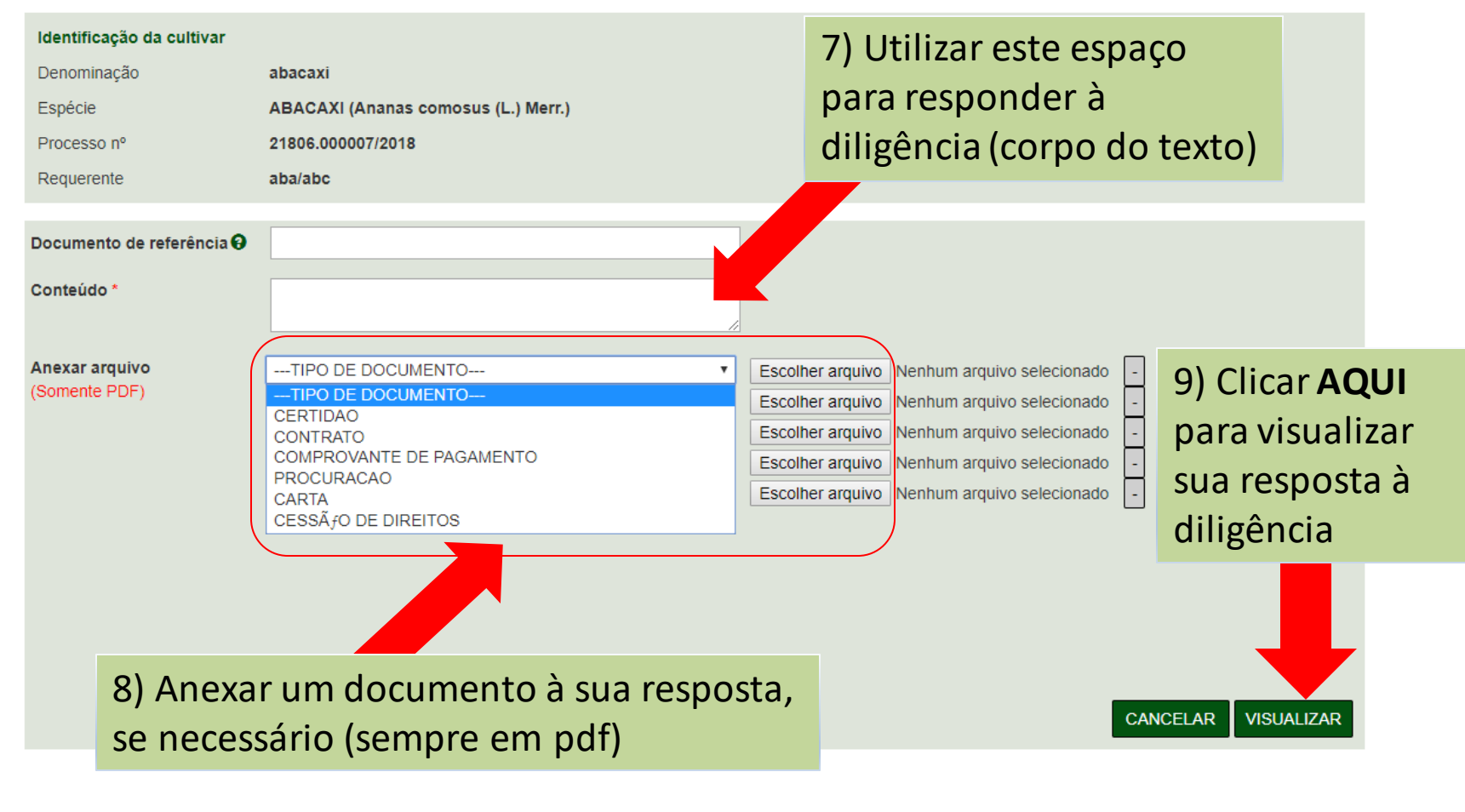

Visualizar

Cult Serviço Nacional d Ministério da Agric

Página Inicial

## 10) Visualizar o conteúdo digitado e os documentos anexados

## **Responder** RESPOSTA À DILIGÊNCIA/ENCAMINHAMENTO DE INFORMAÇÃO Identificação da AO SERVIÇO NACIONAL DE PROTEÇÃO DE CULTIVARES Denominação Em, \${dt\_extenso} Espécie Cultivar abacaxi Espécie ABACAXI (Ananas comosus (L.) Merr.) Processo nº rocesso nº 21806.000007/2018 que rente abc, aba Requerente encia \$(txt\_referencia)Seguem os documentos solicitados Anexos: Ato05\_2018\_pag1.pdf Documento de re Conteúdo<sup>\*</sup> Ricardo Zanatta Machado Anexar arquivo (Somente PDF) **VISUALIZAR**

 $\times$ 

o(a) ao CultivarWeb!

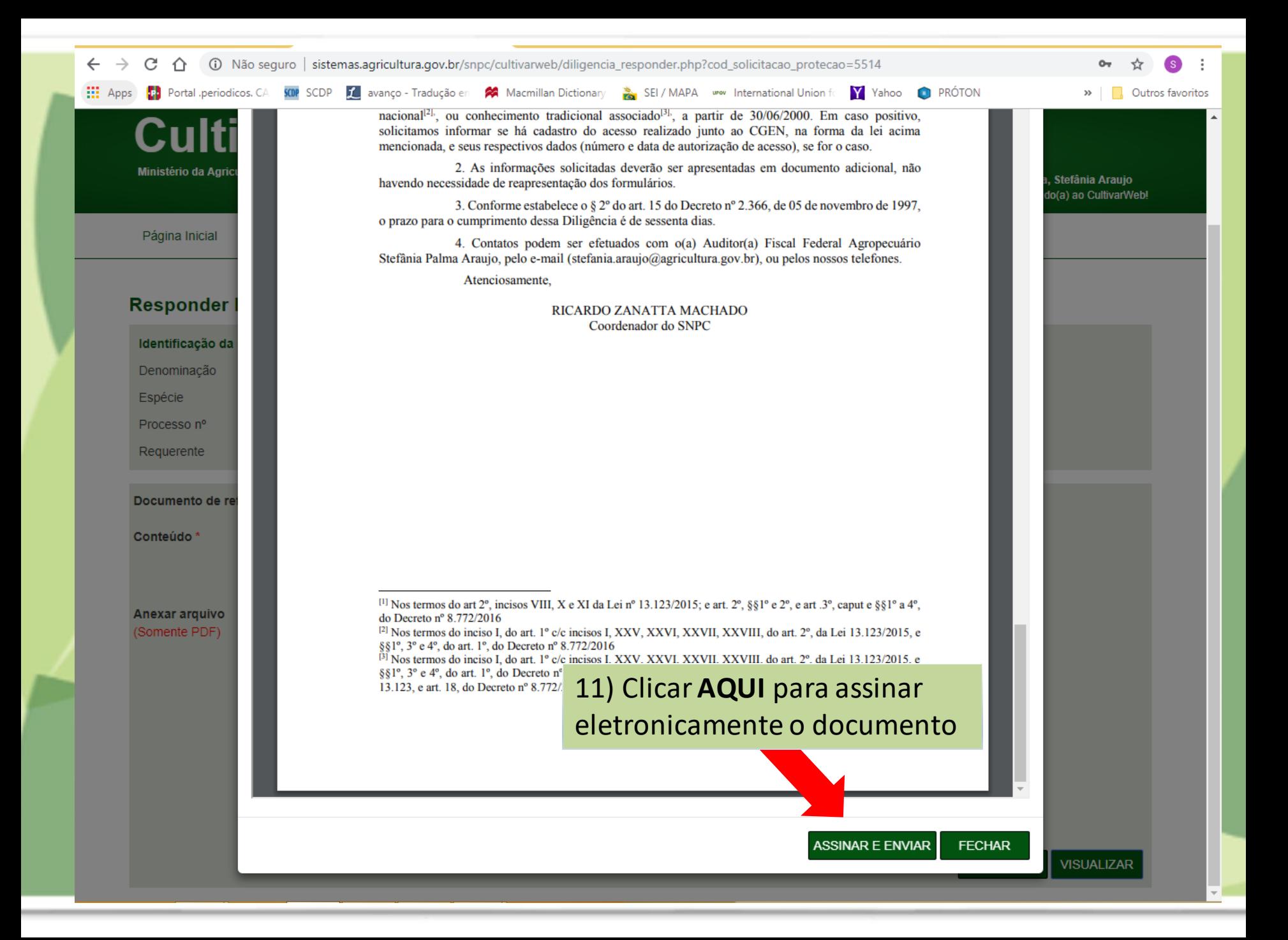

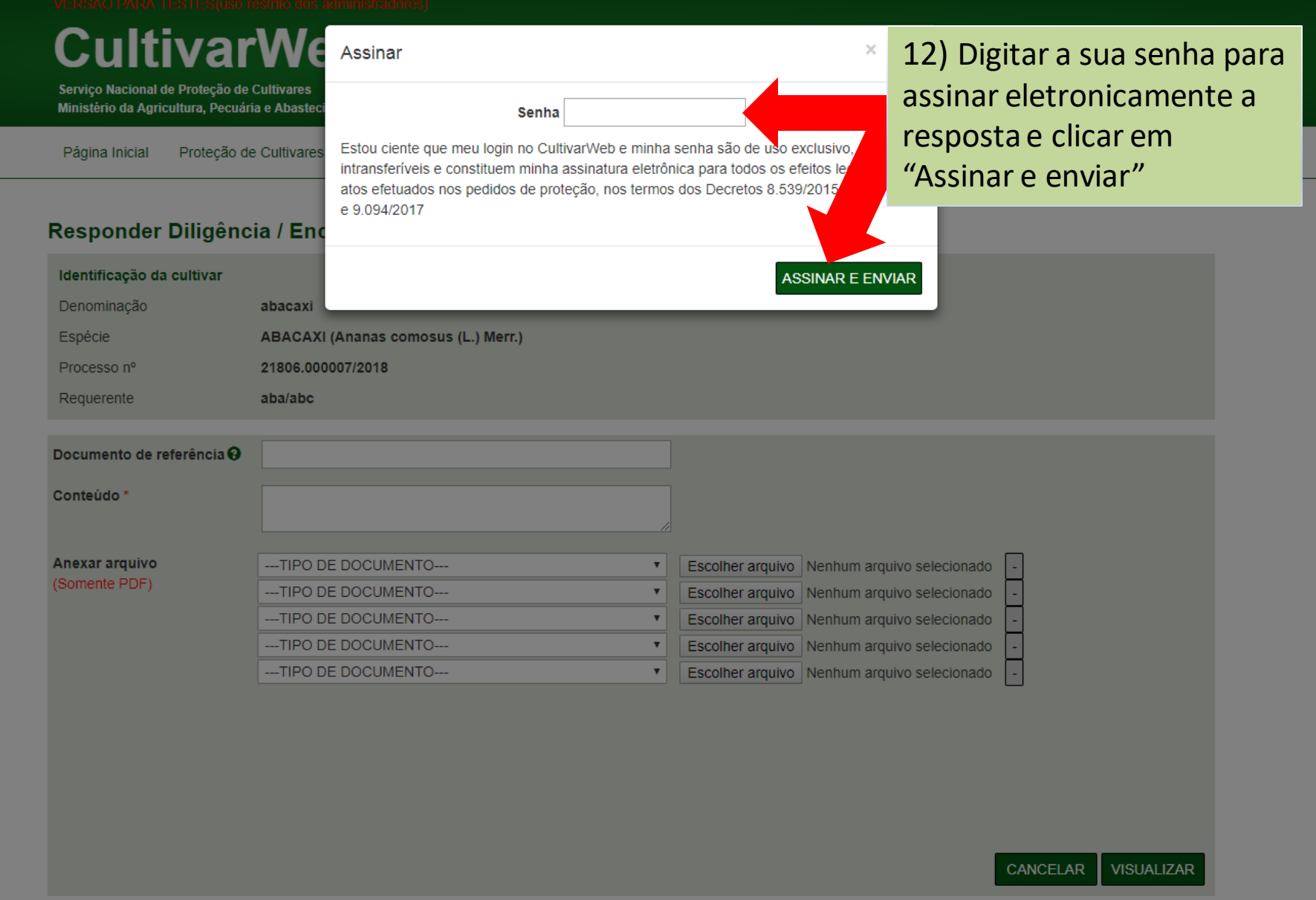

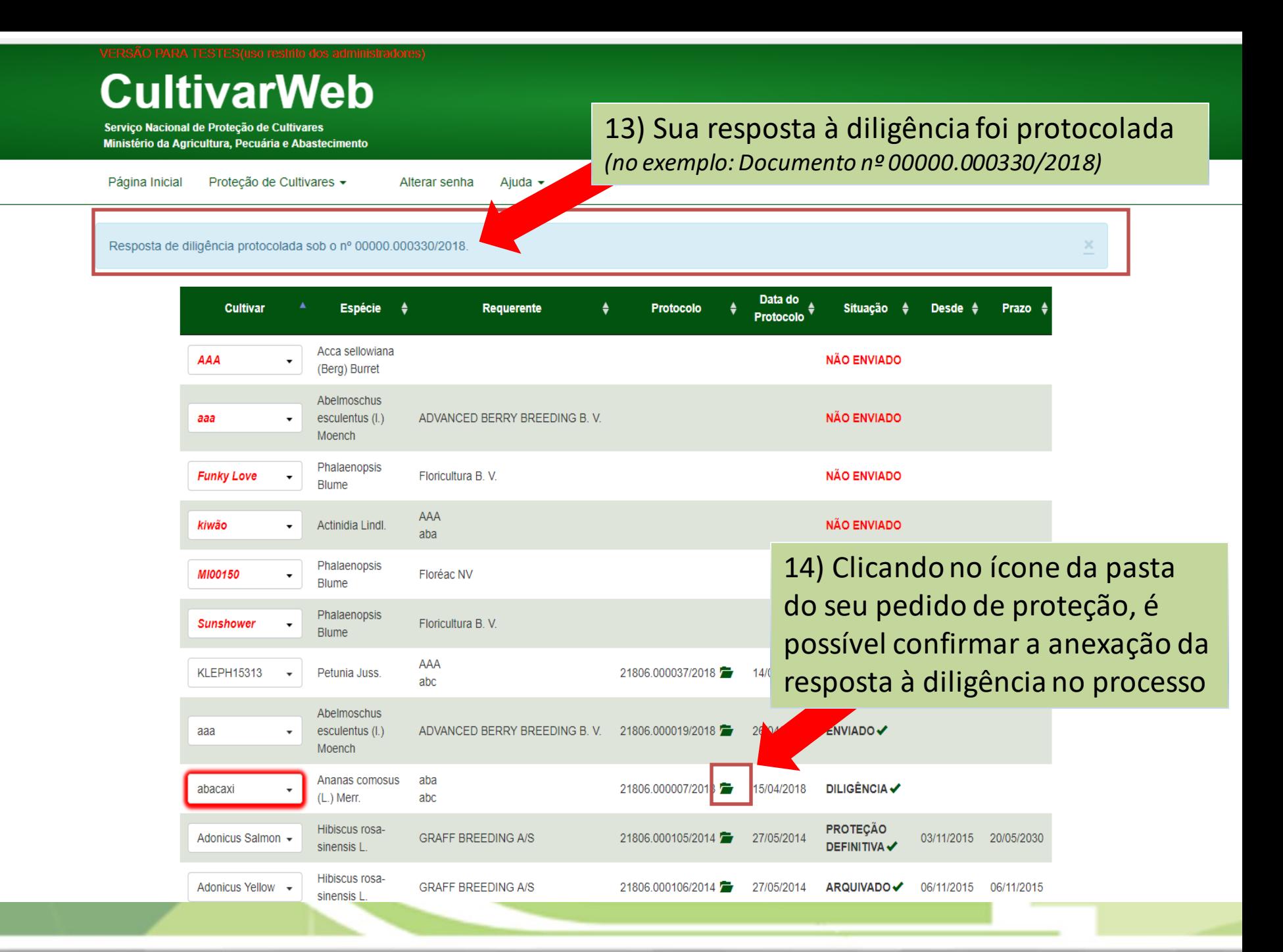

# **Dúvidas ou Sugestões? Envie um e-mail para:**

**snpc@agro.gov.br**